# Kort om programmering i MATLAB

## 1 Inledning

Redan första tillfället gjorde ni ett litet program. Ni skrev en script eller skriptfil som beräknade summan

$$
\sum_{i=1}^{5} i^2 = 1^2 + 2^2 + 3^2 + 4^2 + 5^2
$$

med en programkod som kanske såg ut så här

```
s=0;
for i=1:5s=s+i^2;end
s
```
Nu skall vi lära oss lite mer om programmering. Vi börjar med att se på skript- och funktionsfiler som vi använder för att ge struktur åt program, därefter ser vi hur vi kan styra ut- och inmatning av data för att avslutningsvis se på kontrollstrukturer som if-, for- och while-satser med vilka vi styr flödet genom programkoden.

# 2 Egendefinierade funktioner

Vi har sett lite funktioner. Nu måste vi bli lite grundligare.

### 2.1 Skriptfil

En script eller skriptfil är en textfil som innehåller det man skulle kunna skriva direkt i Command Window, och som utförs i MATLAB genom att man ger textfilens namn som kommando. För att MATLAB skall hitta filen, förutsätter det att katalogen där filen ligger är aktuell katalog eller man satt en sökväg med path, se hjälptexten. Utanför MATLAB får namnet på en script tillägget .m för att skilja den från andra filer.

Programsatserna i en skriptfil opererar *globalt* på variablerna i arbetsarean (Workspace).

Alla utskrifter från programmet skrivs som standard i Command Window, liksom alla felmeddelanden. Man kan också styra utskrifter av beräkningsresultat till en fil, se hjälptexterna vid behov.

Editorn i MATLAB markerar koden med olika färger för att visa vad som är kommentarer, nyckelord, textsträngar, etc., och har flera funktioner för att underlätta vårt arbete. Ett exempel: Automatisk indentering. Ifall man markerar en bit programkod, och väljer Indent på EDITORfliken så indenteras koden om (dvs. vänstermarginalen justeras). Det kan vara användbart när man klippt-och-klistrat lite programkod.

#### 2.2 Funktioner

Det finns flera olika sätt att göra egna funktioner i MATLAB. Om funktionen innehåller flera uttryck eller satser måste man göra en function eller funktionsfil, dvs. skapa en textfil med funktionsbeskrivningen. Består funktionen av ett enda uttryck så kan vi göra ett s.k. funktionshandtag (function handle) eller en s.k. anonym funktion (anonymous function).

En function är en textfil med samma namn som funktionen och som inleds med en funktionsdeklaration.

För större program kan man vilja använda andra sätt att skriva funktioner, exempelvis underfunktioner (subfunction). Vi kan t.ex. ha en funktion som behöver hjälpfunktioner som inte är av intresse utanför huvudfunktionen, då lägger vi dem som underfunktioner.

En funktionsfil påminner mycket om en skriptfil. Det som skiljer är att i första raden innehåller textfilen ordet function och att argument kan skickas med. Alla variabler som definieras inne i en funktionsfil är *lokala*, dvs. de opererar inte globalt på arbetsarean (Workspace).

Exempel 1. Vi vill rita cirklar med olika medelpunkt  $(a, b)$  och radie r. Vi gör en funktion med namnet cirkel.m med a, b och r som indata och två vektorer x och  $y$  som utdata enligt

```
function [x,y] =cirkel(a,b,r)t=linspace(0,2*pi);
    x=a+r*cos(t);
    y=b+r*sin(t);
```
I de två vektorerna har vi koordinater för punkter jämnt fördelade på cirkeln. Vi ritar några cirklar med

```
\Rightarrow [x,y]=cirkel(0,0,2);
\gg plot(x,y)>> axis equal
>> hold on
\Rightarrow [x,y]=cirkel(1,0,1);
\gg plot(x,y)>> [x,y]=cirkel(3,0,1);
\gg plot(x,y)>> hold off
```
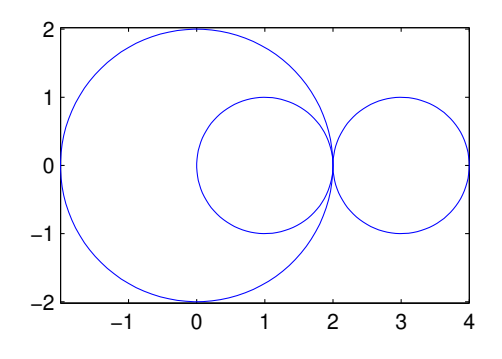

Uppgift  $1(a)$ . Gör funktionen som en funktionsfil, med namnet cirkel.m förslagsvis. Pröva funktionen, rita någon cirkel, vilken typ av vektorer ger den som resultat (rad eller kolonn) och hur långa är de. Ändra er funktion så att ni får 50 punkter på cirkeln, eller varför inte 5 punkter. Rita de "nya" cirklarna.

(b). Om vi lägger till kommentarer direkt under function enligt

```
function [x,y] = cirkel(a,b,r)% Hjälptext, det man skriver direkt under function kommer att skrivas
% ut som hjälptext om man använder help i kommandofönstret
   t=linspace(0,2*pi);
   x=a+r*cos(t);y=b+r*sin(t);
```
och skriver help cirkel i Command Window så kommer hjälptexten skrivas ut. Vilken hjälptext tycker ni är bra till vår funktion? Skriv in er hjälptext i funktionsfilen och pröva med help.

## 3 In- och utmatning

I samband med programmering behöver vi olika former av in- och utmatning. Ibland kan man t.ex. vilja ha inmatning till ett script medan det utförs (körs) eller att beräkningsresultat skall skrivas ut med ett visst format, t.ex. ett visst antal decimaler.

Med input kan vi mata in ett värde enligt

```
>> antal=input('Ange antal kast: ');
Ange antal kast: 5
```
När MATLAB kommer till input-kommandot så skrivs texten 'Ange antal kast:' ut och programmet väntar på raden tills vi skriver ett svar, i vårt fall 5, variabeln antal ges detta värde och programmet fortsätter sedan med nästa kommando. Semikolonet (;) efter input gör att vi inte får någon utskrift då antal får sitt värde, 5:an vi ser är den vi skrev. (Variabeln får givetvis ha vilket namn som helst, vi valde namnet antal i exemplet.)

Vill vi mata in en textsträng med input lägger vi till ett 's' och vill vi få en ny rand för vårt svar får vi det med  $n$  enligt

```
>> svar=input('Hej, hur mår du?\n','s');
Hej, hur mår du?
Bra
```
Om vi inte använder semikolon (;) efter t.ex. en tilldelning så skrivs variabelnamnet ut tilsamman med det värde variabeln fått. Vill vi bara skriva ut värdet av variabeln kan vi använda disp. Vi testar på variabeln svar

>> disp(svar) Bra

Med sprintf och fprintf kan vi skriva formatterad text. Vill vi ha utskriften till en textsträng använder vi sprintf och vill vi ha den till en textfil använder vi fprintf. Som exempel skriver vi ut  $\pi$  med 7 decimaler i Command Window enligt (formatkoderna ser ut som i C och Java)

```
>> disp(sprintf('Pi =%10.7f',pi))
Pi = 3.1415927
```
Om man vill läsa in koordinater med musen kan man använda ginput. Vi kan placera ut text i ett koordinatsystem med kommandona text och gtext. Med text får vi ge koordinater för var texten skall placeras och med gtext använder du musen för att peka på önskad plats. Vi ser på detta med hjälp av ett exempel.

Exempel 2. Tidigare ritade vi en triangel genom att ge koordinaterna med siffervärden. Ibland är det smidigare att använda ginput, vi pekar på punkter i koordinatsystemet och trycker på en musknapp.

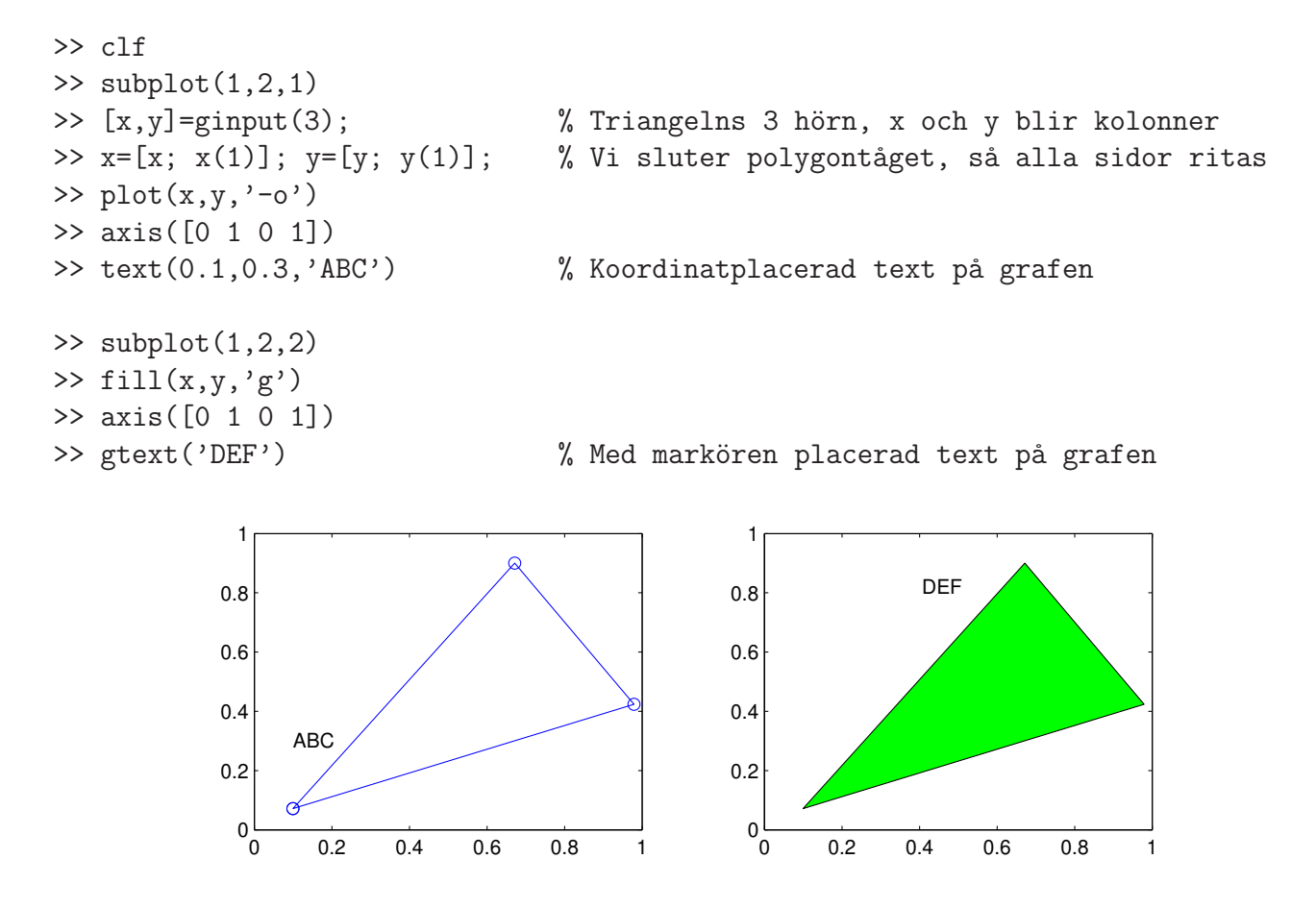

Att vi sluter polygontåget innan vi ritar upp beror på att vi vill att triangelns alla sidor skall ritas, men vi vill inte behöva försöka markera det första hörnet en gång till.

Med  $[x; x(1)]$  bildar vi en vektor med alla ursprungliga x-koordinater (x) först och till dessa lägger vi första x-koordinaten  $(x(1))$  en gång till (vi sluter). Hakparanterna ([]) används för att bygga upp den nya (större) vektorn. Sedan får x detta värde. På motsvarande sätt gör vi i y-led.

Med  $[x, y, b]$ =ginput(1) läser man in koordinater för en punkt och får samtidigt reda på vilken musknapp det trycktes på. Vänster musknapp ger b värdet 1, mellersta ger b värdet 2, osv. Detta kommer vi ha nytta av lite senare.

### 4 Kontrollstrukturer

Nu skall vi lära oss lite mer om kontrollstrukturer som if-, for- och while-satser med vilka vi styr flödet genom programkoden.

### 4.1 Logiska uttryck och operationer

Vi kommer behöva använda logiska villkor av typen  $x > 5$ . Detta uttryck är sant om ett tal vi betecknar med x är strängt större än talet 5, annars falskt. Vi skriver detta uttryck i MATLAB som x>5 helt enkelt. Det logiska värdet sant beskrivs i MATLAB av talet 1 och falskt beskrivs av talet 0.

Relationsoperatorerna  $\langle , \leq, \geq \rangle$  = och  $\neq$  skrivs i MATLAB med  $\langle , \leq, \geq \rangle$  = respektive ~=. Observera dubbla likhetstecken i MATLAB för att beteckna (logisk) likhet, enkelt likhetstecken används ju för tilldelning, dvs. att ge en variabel ett värde. Vidare har vi ibland nytta av funktionerna any och all som arbetar på vektorer (se gärna hjälptexten i MATLAB).

De logiska operatorerna "och", "eller" samt "negation" skrivs i MATLAB med &, | respektive ~.

#### 4.2 Villkorssatser

Det allmänna utseendet på en if-sats är någon av följande alternativ

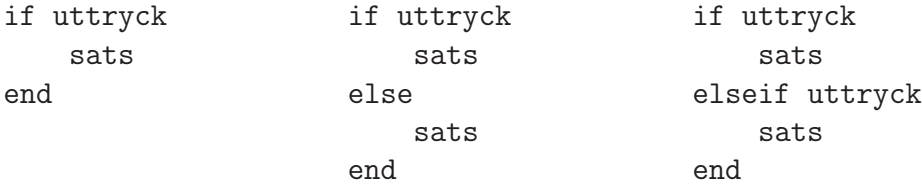

där vi kan ha godtyckligt många elseif i de två sista alternativen. Med uttryck avser vi ett logiskt uttryck av den typen vi nämnde ovan.

Exempel 3. Vi har två värden a och b och vill att c skall ges det största av dessa värden. Detta kan göras med följade kod

```
if a<br/>b
     c=b
else
     c=a
end
```
Om  $a < b$  är sant, så är b störst och c ges värdet av b, annars är a störst och c ges värdet av a.

Exempel 4. Vi skall göra en funktion som beräknar medianen av värdena i en vektor. Medianen är det mittersta värdet i storleksordning om vektorn har udda antal element, och medelvärdet av de två mittersta (i storleksordning) om antal element är jämnt.

Längden av en vektor (antal element) ges av length och elementen i en vektor sorteras i storleksordning av sort.

Funktionen rem ger resten vid heltalsdivision. T.ex. får rem(n,2) värdet 0 om n är att jämnt heltal och värdet 1 om n är ett udda heltal.

Nu skriver vi vår funktion

```
function m=min_median(v)
% m = min_median(v) beräknar medianen av elementen i vektorn v
\frac{9}{6}
```

```
s=sort(v); \% s sorterad version av v
n = length(v); \% n antal element i v
if rem(n,2)==0 \% n jämnt
  m=(s(n/2)+s(n/2+1))/2;else % n udda
  m=s((n+1)/2);
end
```
som vi lagrar under namnet min median.m och ser hjälptexten med

```
>> help min_median
 m = min median(v) beräknar medianen av elementen i vektorn v
och tar medianen av en slumptalsvektor (rand ger slumptal mellan 0 och 1)
\gg v=rand(1,6)V =0.4103 0.8936 0.0579 0.3529 0.8132 0.0099
\gg m=min median(v)
m =
```
0.3816

Nu har MATLAB en inbyggd funktion median för att bilda medianen som vi givetvis använder istället. Pröva help median för att se en "riktig" hjälptext.

Vi skulle kunna förbättra vår cirkel-funktion lite med en if-sats så att vi kan ge antal punkter på cirkeln som indata, om vi vill.

```
function [x,y] = cirkel(a,b,r,n)if nargin<sup>~=4</sup> % nargin ger antal indata som finns med då funktionen
        n=100; % används om antalet inte fyra, dvs n inte finns med
    end % som indata så får n värdet 100
    t=linspace(0,2*pi,n);
   x=a+r*cos(t);y=b+r*sin(t);
```
Med  $[x,y]$ =cirkel(a,b,r) får vi 100 punkter och det får vi även med  $[x,y]$ =cirkel(a,b,r), medan t.ex.  $[x, y] =$ cirkel $(a, b, r, 50)$  ger 50 punkter.

#### 4.3 Repetitionssatser

För att upprepa en grupp av satser flera gånger används for-satser eller while-satser. Vet vi på förhand hur många gånger upprepningen skall ske, så är normalt en for-sats att föredra i annat fall är en while-sats lämpligare.

#### 4.3.1 for-satser

Det allmänna utseendet på en for-sats är

```
for variable1 = uttrycksats
end
```
Här är uttryck en vektor av tal eller ett uttryck som bygger upp en sådan vektor. Successivt kommer variabel tilldelas värdena i uttryck i tur och ordning och samtidigt kommer alla satser ned till end att utföras. En gång för varje värde som variabel ges.

Allra vanligast är följande enkla variant

```
for variabel = start:steg:slut
    satser
end
```
Vi har redan sett på några summor som vi beräknat med for-sats och här kommer några ytterligare exempel.

**Exempel 5.** Vi kan beräkna summan  $s = 1 + 3 + 5 + 7 + 9 + 11 + 13$  med en programkod som kanske ser ut så här

```
s=0;for i=1:2:13
    s=s+i;
end
s
```
Vi kan se det som att vi har en låda s som vi samlar värden (termer) i. Först ser vi till att lådan från början är tom med s=0.

När for-satsen utförs kommer i successivt få värdena  $1, 3, 5, \cdots, 13$ . För varje värde som i får kommer s=s+i utföras, dvs. vi kommer lägga aktuellt värde på i till det vi redan har i lådan s.

Exempel 6. Vi tänker oss att vi har ett polygontåg  $(x_1, y_1), (x_2, y_2) \cdots, (x_n, y_n)$  som vi ritat en figur av

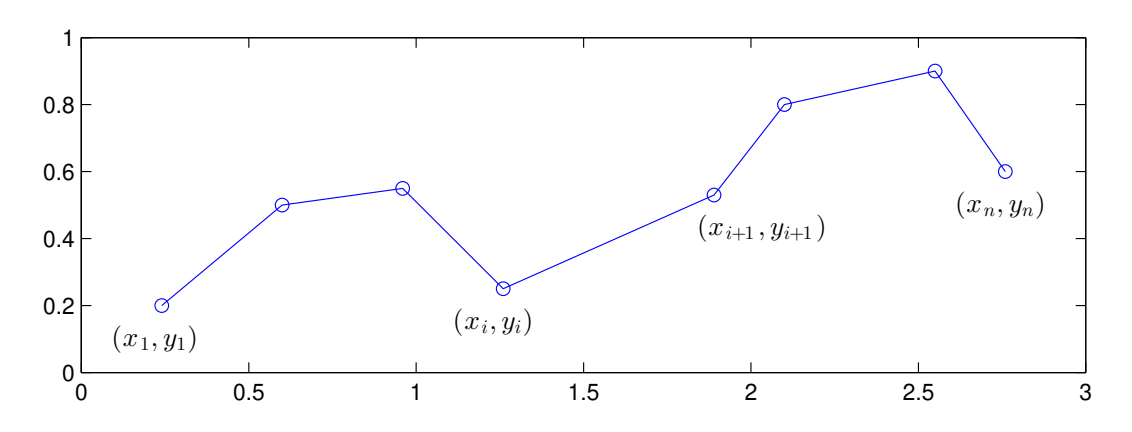

Vill vi beräkna polygontågets längd kan vi göra det med

$$
L = \sum_{i=1}^{n-1} \sqrt{(x_{i+1} - x_i)^2 + (y_{i+1} - y_i)^2}
$$

Denna formel fås genom att använda Pytagoras sats på varje segment i polygontåget.

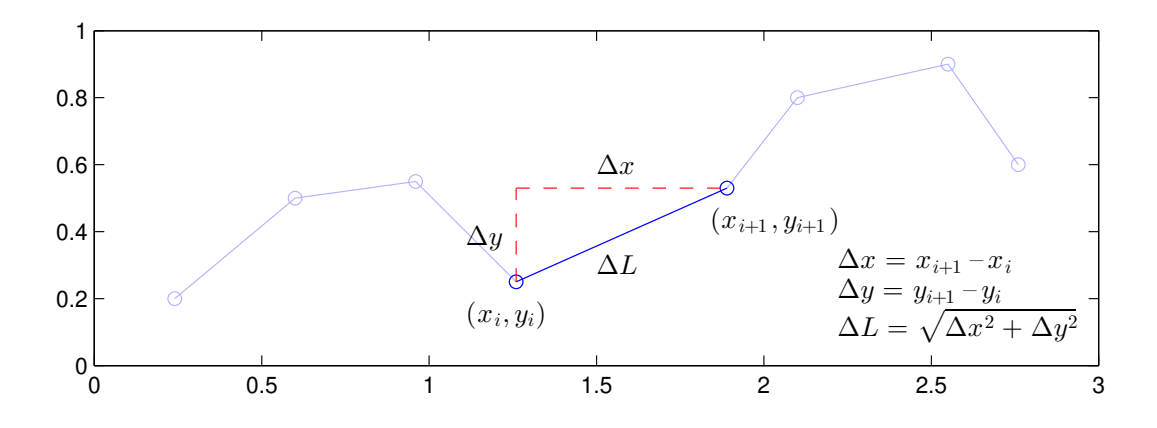

Antag att koordinaterna samlade i två vektorer  $\mathbf{x} = (x_1, x_2, \dots, x_n)$  och  $\mathbf{y} = (y_1, y_2, \dots, y_n)$ , då beräknar vi längden enligt

```
\gg n=length(x);
>> L=0;
\gg for i=1:n-1
       L=L+sqrt((x(i+1)-x(i))^2+(y(i+1)-y(i))^2);
   end
>> L
```
Om polygontåget är slutet, dvs. att  $x_n = x_1$  och  $y_n = y_1$ , så omsluts ett område med arean

$$
A = \left| \frac{1}{2} \sum_{i=1}^{n-1} (x_{i+1} + x_i)(y_{i+1} - y_i) \right|
$$

Denna formel är lite svårare, men i läsperiod 3 kommer ni läsa den matematik som behövs för att ta fram den. Så här beräknar vi arean i alla fall

```
>> n=length(x);
>> A=0;
>> for i=1:n-1
       A=A+(x(i+1)+x(i))*(y(i+1)-y(i));end
\gg A=abs(A)/2
```
Uppgift 2. Skriv två funktioner, polylen och polyarea, för beräkning av längden respektive arean enligt exempel 6. Pröva funktionerna på en triangel och en rektangel.

#### 4.3.2 while-satser

En while-sats tillåter en grupp av satser att bli repeterade under kontroll av ett logiskt villkor:

```
while uttryck
    sats
end
```
Uttrycket i while-satsen är ett logiskt uttryck. Satserna repeteras så länge det logiska uttrycket är sant.

**Exempel 7.** Man kan beräkna  $\sqrt{c}$  med upprepade additioner och divisioner med iterationsformeln

$$
x_{k+1} = \frac{1}{2} \left( x_k + \frac{c}{x_k} \right), \ k = 0, 1, 2, \cdots
$$

där  $x_0 = c$ . Iterationen avbryts då  $d = |x_{k+1} - x_k| <$  tol, där tol är måttet på önskad noggrannhet i approximationen.

Vi beräknar en approximation av t.ex.  $\sqrt{2}$  med noggrannheten tol = 10<sup>-16</sup>. Först ser vi på några steg i iterationen

$$
x_0 = c
$$
  
\n
$$
x_1 = \frac{1}{2}(x_0 + \frac{c}{x_0})
$$
  
\n
$$
x_2 = \frac{1}{2}(x_1 + \frac{c}{x_1})
$$
  
\n
$$
x_3 = \frac{1}{2}(x_2 + \frac{c}{x_2})
$$
  
\n
$$
x_4 = \frac{1}{2}(x_1 + \frac{c}{x_1})
$$
  
\n
$$
x_5 = \frac{1}{2}(1.5 + \frac{2}{1.5}) = 1.4166...
$$
  
\n
$$
x_6 = 2
$$
  
\n
$$
x_2 = \frac{1}{2}(1.5 + \frac{2}{1.5}) = 1.4166...
$$
  
\n
$$
x_3 = \frac{1}{2}(1.4166... + \frac{2}{1.4166...}) = 1.4142...
$$
  
\n
$$
\vdots
$$

Sedan använder vi MATLAB enligt

```
>> c=2;
>> tol=0.5e-10;
>> x=c;
>> d=1;
>> while d>tol % så länge d>tol görs följande
      xny=(x+c/x)/2;d=abs(xny-x);x=xny;
>> end % slutet på while-satsen
>> x
x =1.4142
```
Vi kan gör en skriptfil av koden ovan, alternativt kan vi göra det som en function, (min sqrt.m)

```
function x=min_sqrt(c)
    tol=0.5e-10;
    x = c; d=1;
    while d>tol
        xny=(x+c/x)/2;d=abs(xny-x);x=xny;
    end
```
Vi använder den så här (för att beräkna $\sqrt{5})$ 

```
>> x=min_sqrt(5)
x =2.2361
```
Uppgift 3. Det gäller att

$$
\frac{\pi}{4} = 1 - \frac{1}{3} + \frac{1}{5} - \frac{1}{7} + \frac{1}{9} - \frac{1}{11} + \cdots
$$

Hur många termer måste man ta med i summan för att approximera  $\pi$  med fem korrekta decimaler?

Termerna i summan kan skrivas  $\frac{(-1)^i}{2i+1}$  för  $i = 0, 1, \cdots$ .

(a). Bilda successivt delsummor

$$
s_n = 1 - \frac{1}{3} + \frac{1}{5} - \frac{1}{7} + \frac{1}{9} - \frac{1}{11} + \dots + \frac{(-1)^n}{2n+1}
$$

för allt större heltal n och avbryt när  $s_n$  tillräckligt nära  $\frac{\pi}{4}$ . Använd en while-sats.

(b). Använd sedan en for-sats och beräkna $\frac{\pi}{4}$  med 1000 termer.

Ibland har man nytta av följande konstruktion

```
while 1
    sats
    if uttryck
        break
    end
end
```
Här kommer upprepning ske ända tills uttrycket i if-satsen blir sannt (får värdet 1), då avbryts while-satsen och programkoden efter denna utförs.

Exempel 8. Vi vill rita ett polygontåg genom att markera punkter med ginput och successivt rita upp linjer som förbinder på varandra följande punkter.

Vi håller på att markera nya punkter och rita linjer så länge vi trycker på vänster musknapp, annars avbryter vi.

```
>> axis([0 1 0 1]), hold on
>> [x, y] =ginput(1);
\gg plot(x,y,'o')>> xpol=x; ypol=y;
>> while 1
        [x, y, knapp] =ginput(1);
       if knapp<sup>~=1</sup>
            break
       end
       xpol=[xpol; x]; ppol=[ypol; y];plot(xpol(end-1:end),ypol(end-1:end),'o-')
   end
>> hold off
```
Lägg märke till att vi sparar alla koordinater så att vi kan göra annat med polygontåget, t.ex. beräkna dess längd.

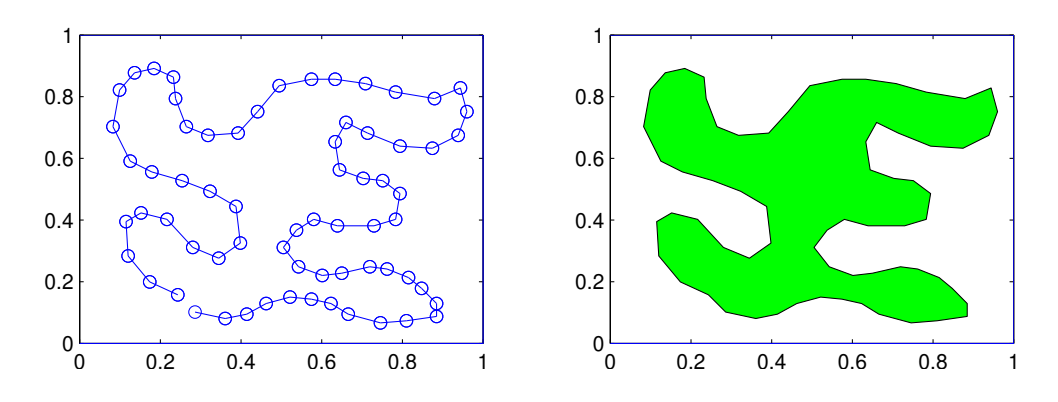

Uppgift 4. Skriv en skriptfil som gör det möjligt att markera hörnpunkter i ett polygonområde och som beräknar arean av polygonområdet samt längden av dess rand, med hjälp av funktionerna från uppgift 2. Områdets inre skall fyllas i med någon färg. Se exempel 2 och 8.